# **Pro 1.0**

# **Типы данных и циклы С++**

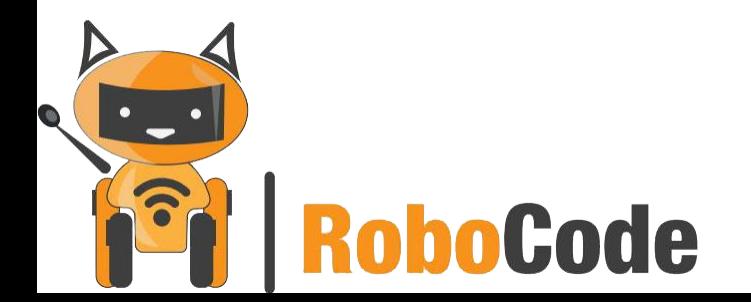

# **План занятия**

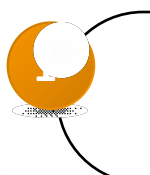

Повторяем известные нам типы

данных и что это такое

**2** Что такое цикл и какие они бывают?

**3** Выводим на экран значения

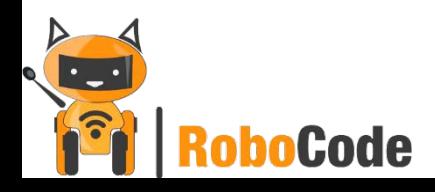

# **Английские термины**

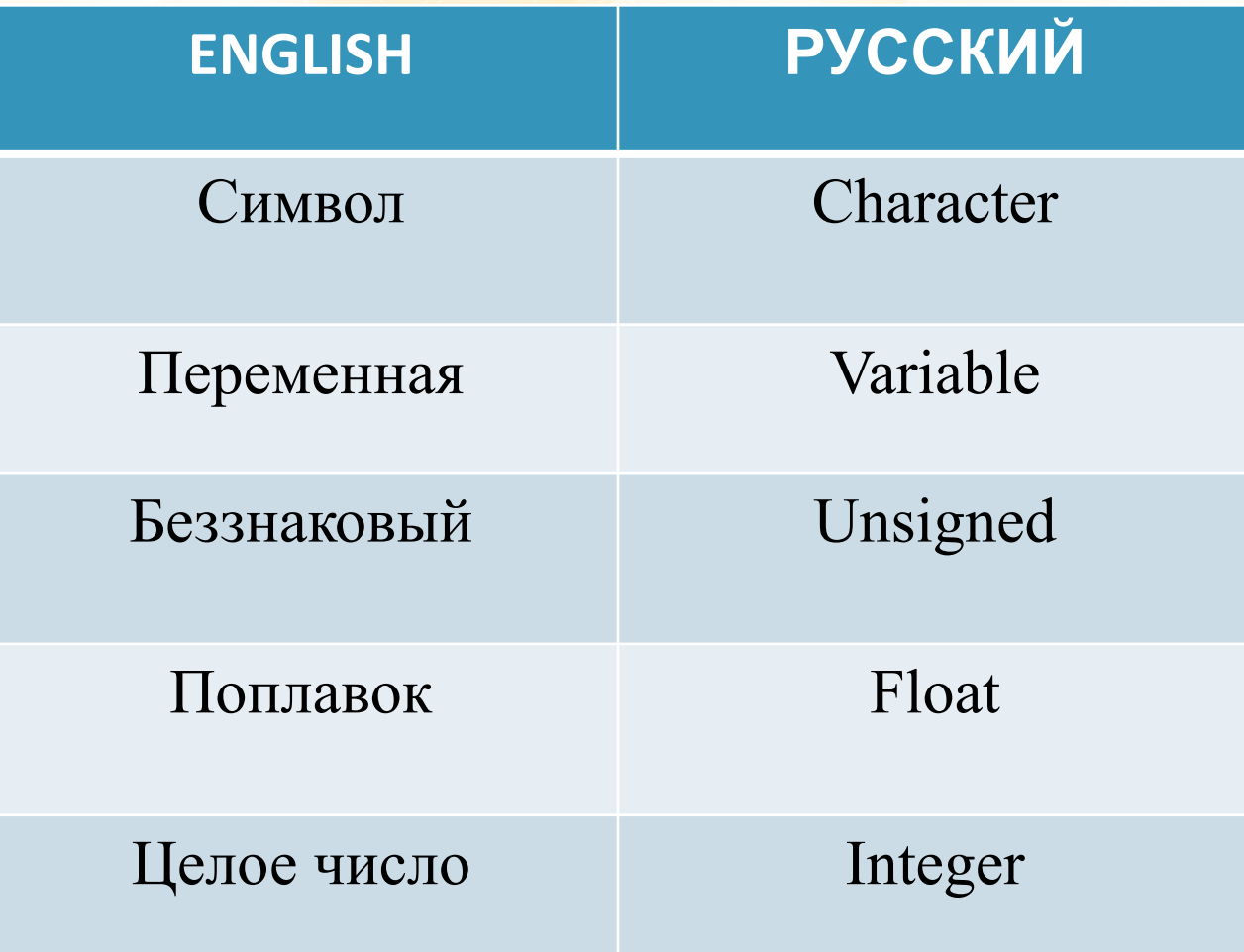

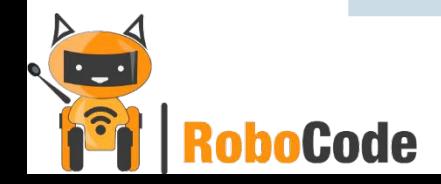

## Типы данных

Типы данных – это возможность программе поделить различные данные на классы, каждый из которых занимает ограниченное количество памяти (размер ячейки).

Разные типы данных занимают разное количество памяти, что позволяет её

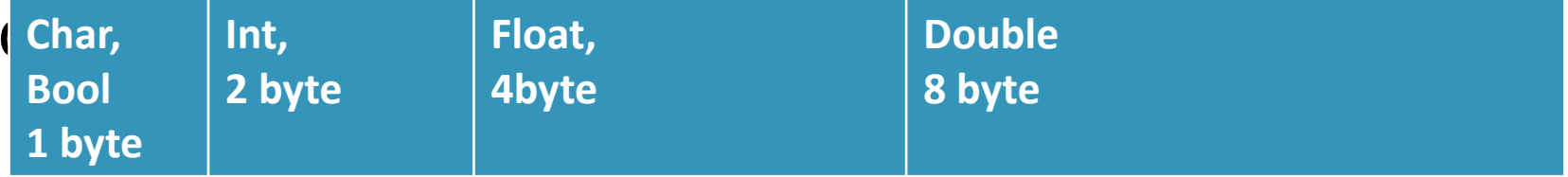

# **Известные нам типы данных**

Назовите что это за тип данных, приведенных ниже, и его особенности:

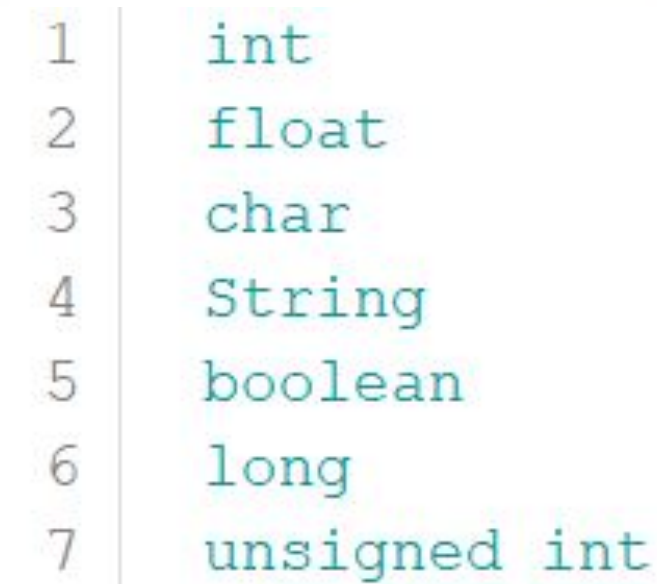

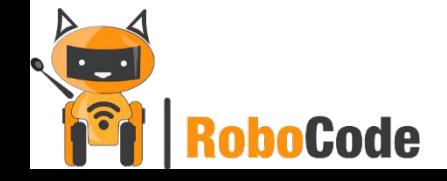

#### **Объявление и использование переменных** Конструкция правильного объявления переменной выглядит так:

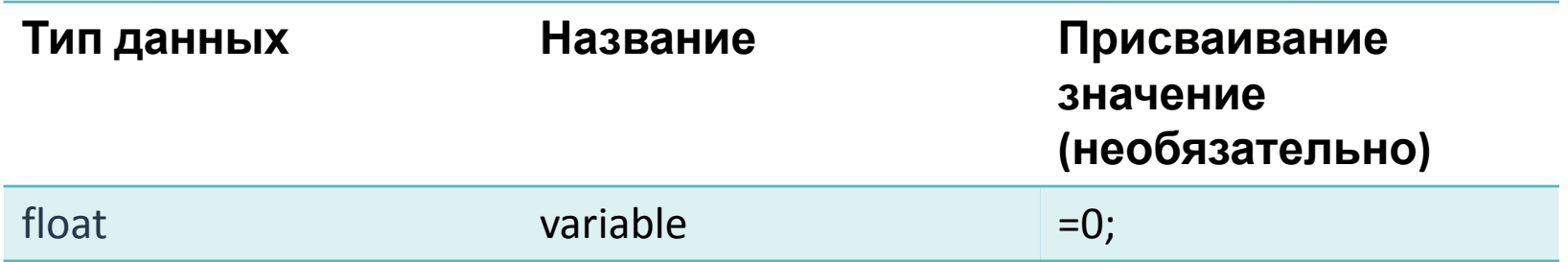

## **Циклы**

•Для выполнения некоторых действий множество раз в зависимости от определенного условия используются циклы.

В языке C++ имеются следующие виды циклов:

- for
- while
- do while

## for

• Цикл, позволяющий повторять действие определенное количество раз. Цикл будет выполняться, пока выполняется

условие указанное в его инициализации

Структура цикла for

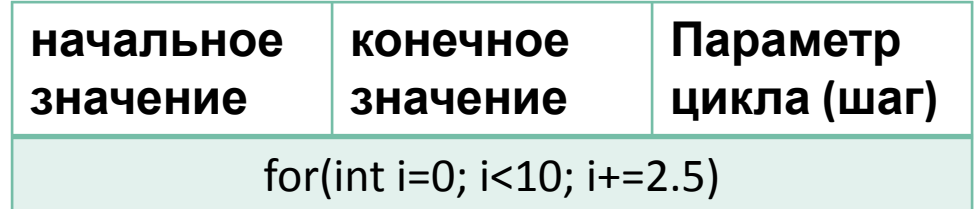

Пример использования

```
void setup() {
  for (int i=0; i<13; i+1) {
    pinMode(i, OUTPUT);
```
## while

- •Цикл while выполняется пока его условие будет истинным, поэтому количество раз может быть бесконечным или каждый раз разным.
- Структура цикла **while Условие выполнения**

while( $a<10$ )

```
Пример использ\frac{\text{int (i=0; p) }}{\text{void (i=0; p)}}while (i<13) {
                                      i++pinMode(i, OUTPUT);
```
### do….while

• Цикл отличается тем, что прежде всего идет действие, а потом проверка условия выполнения. Таким образом, если условие не верное, то цикл все равно выполнится один раз.

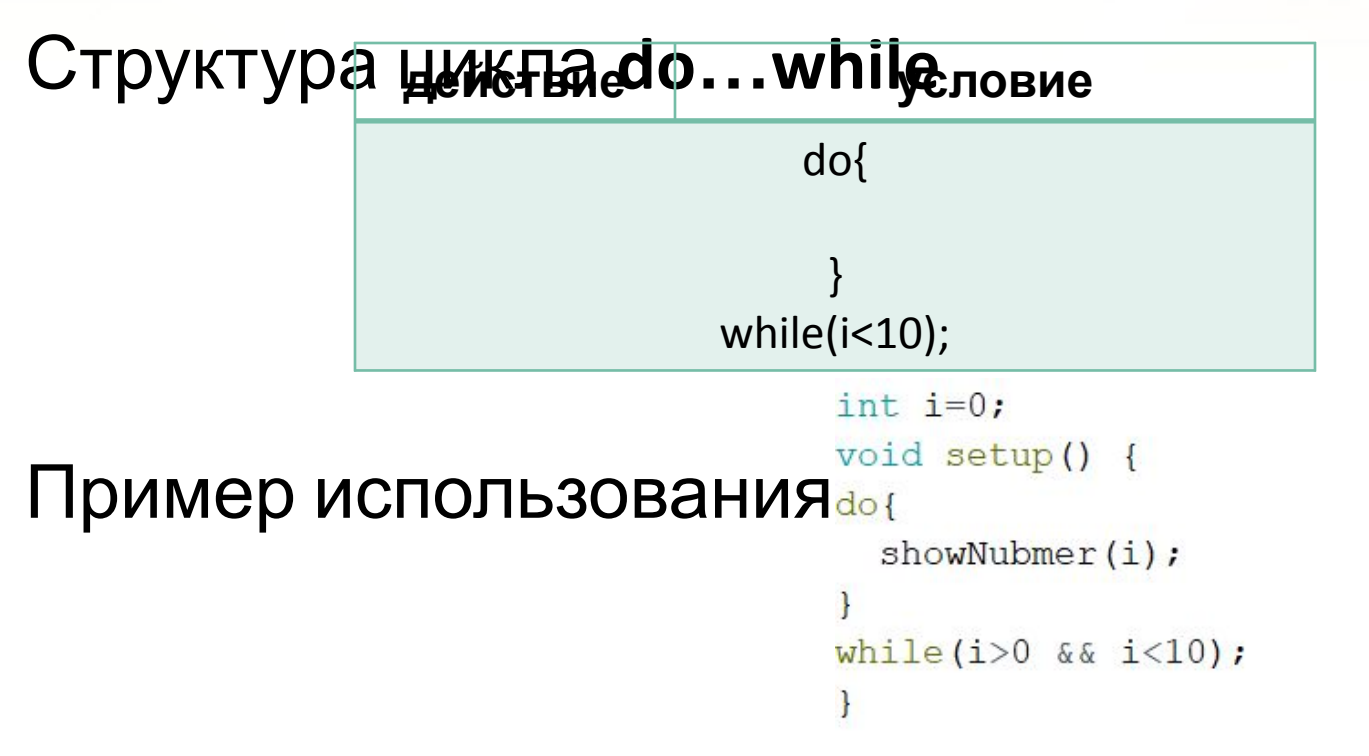

#### **Практические умения**

Задание

- 1. Подключить LCD экран и датчик температуры DHT-11
- 2. Вывести значение температуры на экран используя тип данных int, далее - float

#### **Решение задачи**

```
#include <DHT.h>
#include <Wire.h>
#include <LiquidCrystal I2C.h>
```

```
DHT dht(2, DHT11);LiquidCrystal I2C lcd(0x3F, 16, 2);
int temperature=0;
void setup()
\left\{ \right.dht.begin();
  lcd.begin ();
  lcd.backlight();
ł
void loop()
\left\{ \right.temperature=dht.readTemperature();
  lcd.setCursor(1, 1);lcd.print(temperature);
ł
```
### **Вторая задача**

- •Подключить кнопку к Арудино
- •Используя цикл **for**. При нажатии на кнопку сделать счетчик чисел от 0 до 10
- •Используя цикл **while**. При нажатии на кнопку сделать счетчик чисел от 0 до 10
- •Используя цикл **do…while**. При нажатии на кнопку сделать счетчик чисел от 0 до 10

Проанализировать полученный результат

### **Решение задачи для for**

```
#include <LiquidCrystal I2C.h>
LiquidCrystal I2C lcd(0x3F, 16, 2);
int counter = 0;
void setup()
 pinMode(2, INPUT);
 lcd.begin ();
  lcd.backlight();
void loop()
  if (diqitalRead(2)) {
    for (int i = 0; i \le 10; i++) {
      counter++lcd.setCursor(1, 1);lcd.print(counter);
      delay(1000);
```
#### **Решение задачи для while**

```
#include <LiquidCrystal I2C.h>
LiquidCrystal I2C lcd(0x3F, 16, 2);
int counter = 0;
void setup()
\left\{ \right.pinMode(2, INPUT);
  lcd.begin ();
  lcd.backlight();
void loop()
\left\{ \right.while (digitalRead(2) and counter \leq 10) {
      counter++lcd.setCursor(1, 1);lcd.print(counter);
       delay(1000);
     Ŧ
```
## Решение задачи для do...while

```
#include <LiquidCrystal I2C.h>
LiquidCrystal I2C lcd(0x3F, 16, 2);
int counter = 0;
void setup()
\left\{ \right.pinMode(2, INPUT);
  lcd.begin ();
  lcd.backlight();
void loop()
ſ
  while (digitalRead(2) and counter \leq = 10) {
      counter++lcd.setCursor(1, 1);lcd.print(counter);
      delay(1000);
```